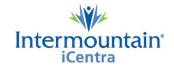

# **Intermountain Results Lab Printing**

**Caregivers Impacted: All Caregivers Utilizing HELP2 Results** 

Change Date: February 1, 2023

## **What Is Changing**

In preparation for the removal of HELP2 access from within iCentra in March, lab printing functionality will be added to the **Intermountain Results** tab in table of contents.

## **What Is Changing**

Added features and formatting to solve identified gaps in the HELP2 replacement as we prepare to transition away from the HELP2 infrastructure/platform. The HELP2 platform is being decommissioned due to aging architecture. It will no longer show new results beginning March 1, 2023 and will be removed from the iCentra table of contents

#### Intermountain Labs in Intermountain Results Tab

New header of "Intermountain Labs" and new Print options at the top.

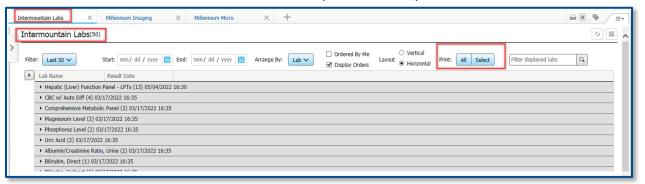

### **Printing**

- To print All results, click ALL and the report generates automatically.
- To print specific results, click Select then expand the categories to expose individual tests and dates with boxes to select for each individual lab.

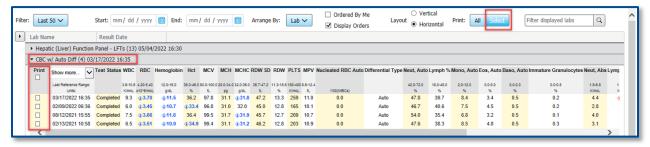

Check the boxes of all labs to print and click Print.

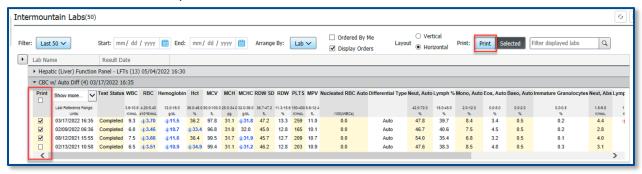

• Final printed document (with patient identifying headers and footers included)

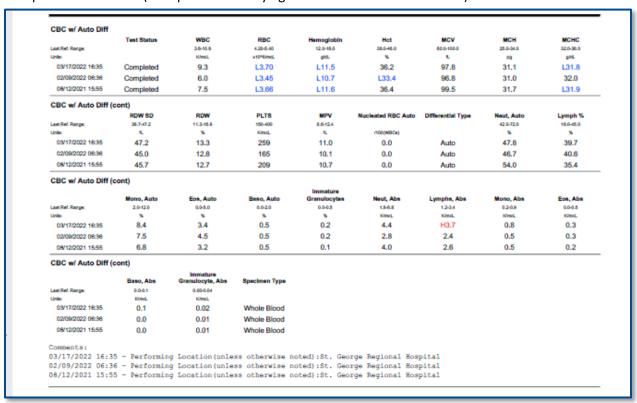

#### **Contacts**

DTS Contact: Adam Kraft, MD; James Hellewell, MD; Tamara Moores Todd, MD; Medical Directors, DTS Terra Luft, iCentra Technical Support Manager, DTS

For iCentra support call x-3456 option 2. Or use "Get Help" option in Table of Contents in iCentra.